- [Installation](#page-0-0)
- [Backend Configuration \(Admin side\)](#page-1-0)
- [General Configurations](#page-1-1)
- [Backend Functionality](#page-8-0)
	- [SMS Templates](#page-8-1)
	- [Promotional SMS](#page-9-0)
	- [SMS Logs](#page-12-0)
- [Frontend Functionality](#page-13-0)
	- [Sample OTP SMS](#page-16-0)
- $\bullet$  [API](#page-18-0)
- [Demo](#page-20-0)
- [FAQs](#page-20-1)
- [Support](#page-20-2)
- [Additional Services](#page-20-3)

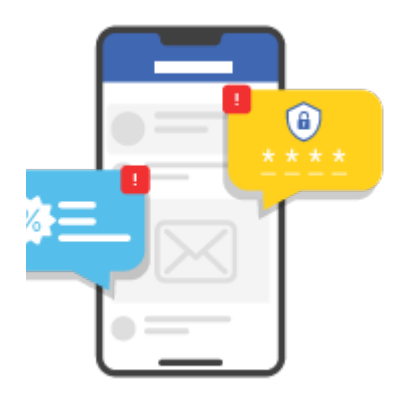

### <span id="page-0-0"></span>Installation

⊙ You will require to install MageDelight Base Extension first. If it is not installed then please download it from [https://www.magedelight.com](https://www.magedelight.com/pub/extensions/magedelight-base.zip) [/pub/extensions/magedelight-base.zip](https://www.magedelight.com/pub/extensions/magedelight-base.zip) and unzip the package file into the root folder of your Magento 2 installation. Twilio SDK will be required before you install extension, Λ composer require twilio/sdk Before installing the extension, please make sure to **Backup your web directory and store database** Ð You will require to install MageDelight Base Extension first. If it is not installed then please download it from [https://www.magedelight.com](https://www.magedelight.com/pub/extensions/magedelight-base.zip) O) [/pub/extensions/magedelight-base.zip](https://www.magedelight.com/pub/extensions/magedelight-base.zip) and unzip the package file into the root folder of your Magento 2 installation. Root Directory is - **"app/code/magedelight/#YourExtensionName#"**ത Unzip the extension package file into the root folder of your Magento 2 installation. Connect to SSH console of your server:

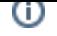

Navigate to the root folder of your Magento 2 setup  $\bullet$ Run command as per below sequence,

php bin/magento setup:upgrade php bin/magento setup:di:compile php bin/magento setup:static-content:deploy php bin/magento cache:clean

• log out from the backend and log in again

If you are using Magento 2.3 or later then you do not need to activate license. Extension will be activated with silent activation mechanism Δ and does not require activation keys to be entered manually.

### <span id="page-1-0"></span>Backend Configuration (Admin side)

### <span id="page-1-1"></span>**General Configurations**

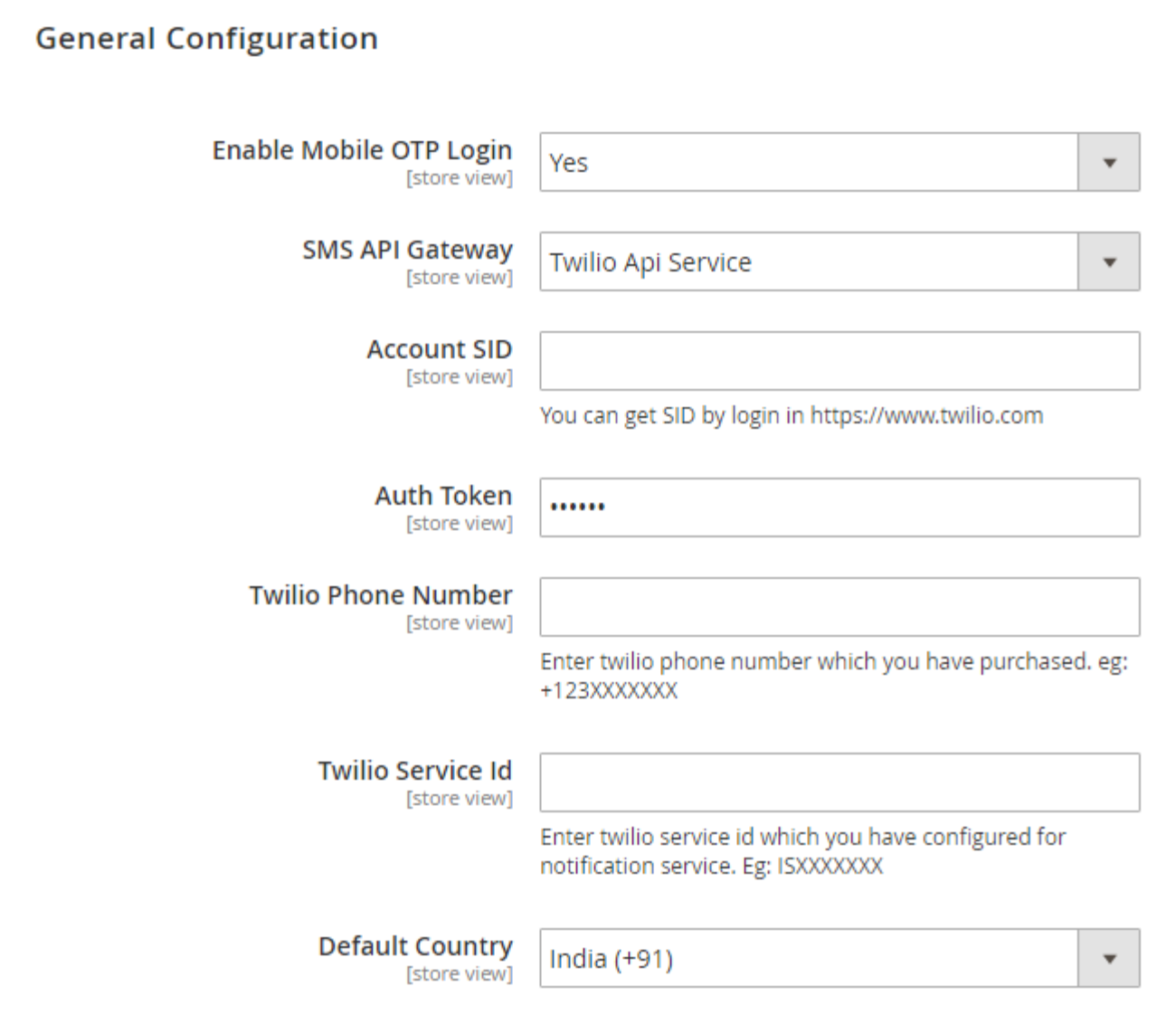

- **Enable Mobile OTP Login:** Select Yes to enable Mobile OTP functionality for your store.
- **SMS API Gateway:** Select SMS API gateway you want to integrate for your store. You can select Twilio or other gateway provider as per your SMS gateway provider.
- **Account SID:** Provide SMS Account SID.
- **Auth Token:** Provide Auth Token Provided by SMS Gateway Provider.
- **Twilio Phone Number:** Provide Phone Number provided by Twilio.
- **Twilio Service ID:** Provide Twilio Service ID.
- **Default Country:** Select default country to send SMS.
- **Command for twilio SDK:**  $\bullet$ 
	- composer require twilio/sdk
		- For twilio Service ID : <https://support.twilio.com/hc/en-us/articles/115016131208-Troubleshooting-Issues-with-Twilio-Notify>
		- For Twilio Phone number : [https://support.twilio.com/hc/en-us/articles/223135247-How-to-Search-for-and-Buy-a-Twilio-Phone-](https://support.twilio.com/hc/en-us/articles/223135247-How-to-Search-for-and-Buy-a-Twilio-Phone-Number-from-Console)[Number-from-Console](https://support.twilio.com/hc/en-us/articles/223135247-How-to-Search-for-and-Buy-a-Twilio-Phone-Number-from-Console)

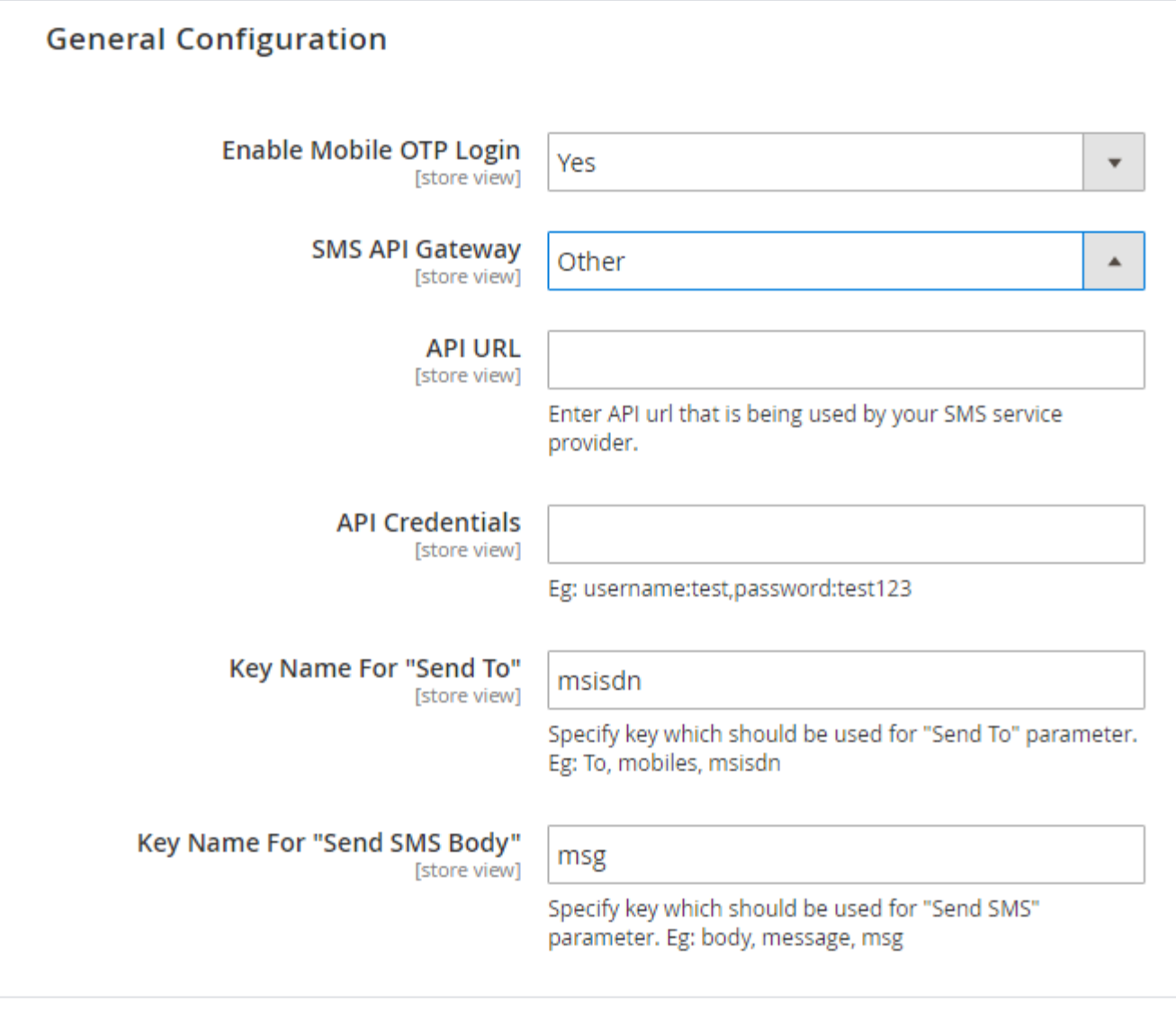

- **Enable Mobile OTP Login:** Select Yes to enable Mobile OTP functionality for your store.
- **SMS API Gateway:** Select "Other" if your SMS provider is other than Twilio.
- **API URL:** Provide API URL provided by your SMS gateway provider.
- **API Credentials:** Provide comma separated API credentials as per given format (username:gatewayusername,password:userpassword).
- **Key Name for "Send To":** Provide key name to be used for send to.
- **Key Name for "Send SMS Body":** Provide key name to be used for send SMS body.

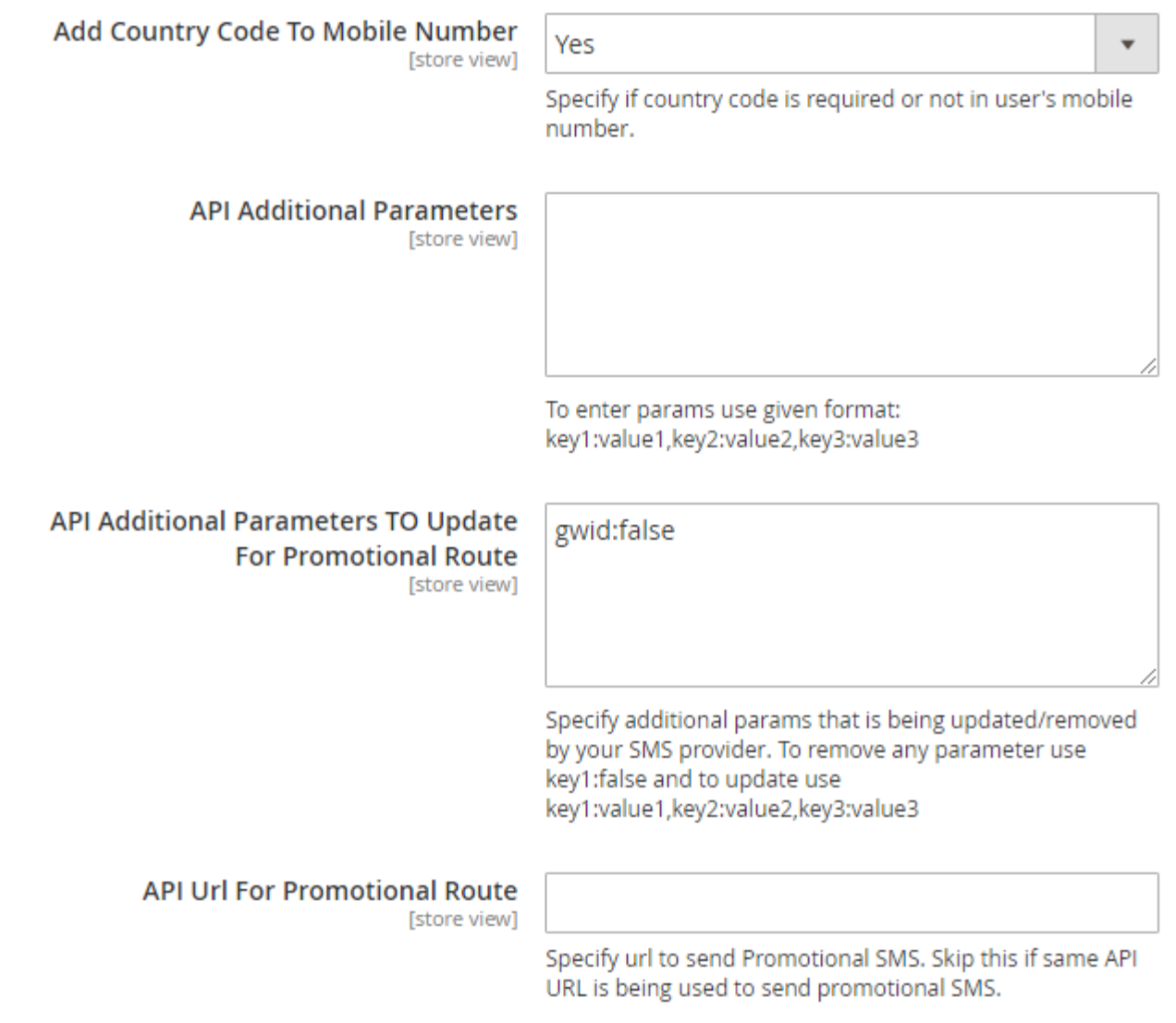

- **Add country code to mobile number:** Select Yes, if country code is required with user's mobile number.
- **API additional parameters:** Provide additional API parameters in comma separated key and value format.
- **API additional parameters to update for promotional route:** Provide comma separated additional parameters to update for promotional route in key and value format.
- **API URL for promotional route:** Provide URL for promotional API route. Skip if the same URL is being used to send promotional SMS.

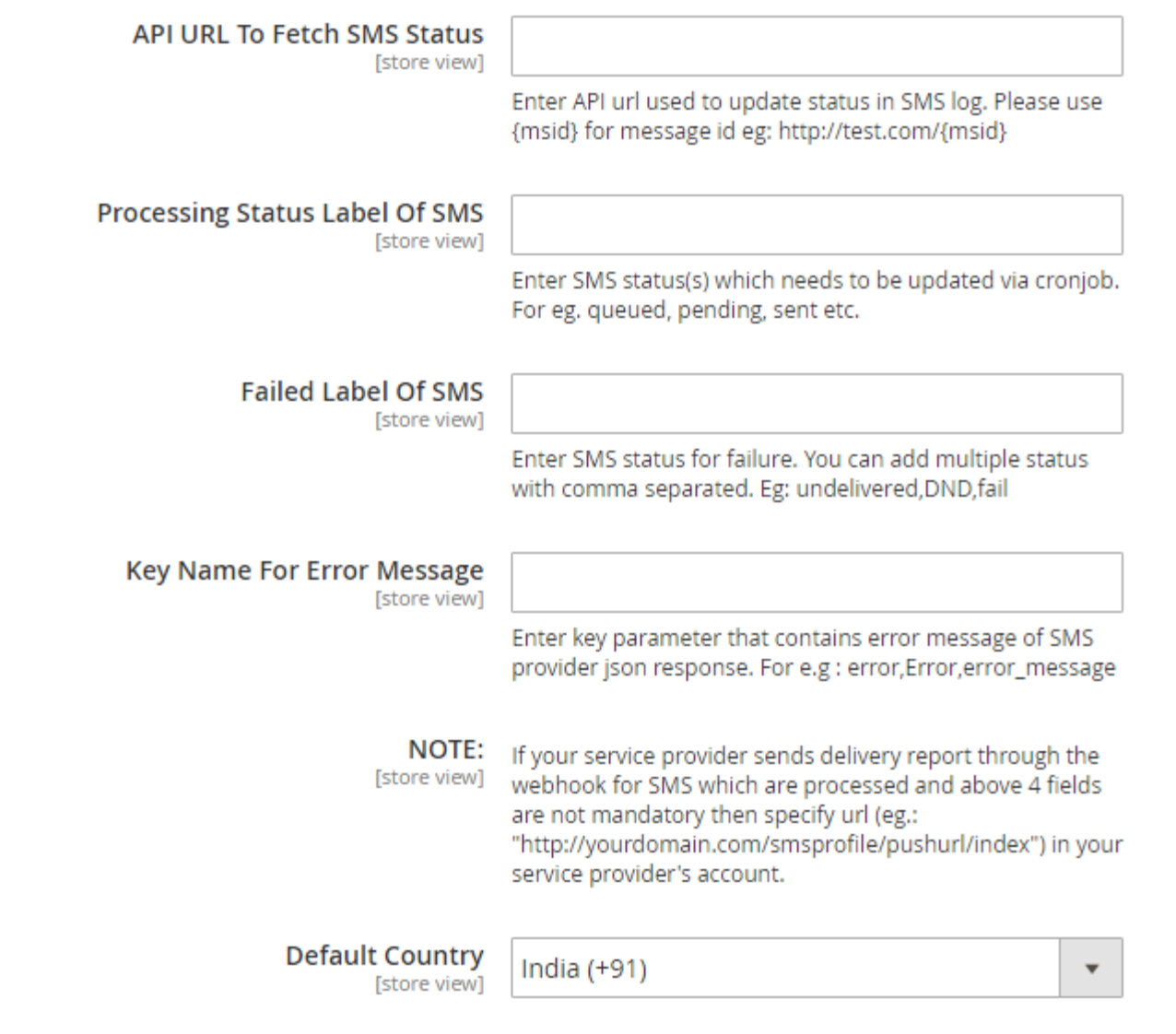

- **API URL to fetch SMS status:** Provide API URL to fetch SMS status.
- **Processing Status label of SMS:** Provide SMS label to be set via CRON job. Only selected status would get updated. Mention each of them comma separated to update via CRON job.
- **Failed Label of SMS:** Provide SMS failure status comma separated, it will send notification to admin if actual failure status is same as failed label status.
- **Key name for error message:** Provide key name for error message same as SMS provide JSON response to get the reason of delivery failure.
- **Default Country:** Select one country within SMS should is being sent.

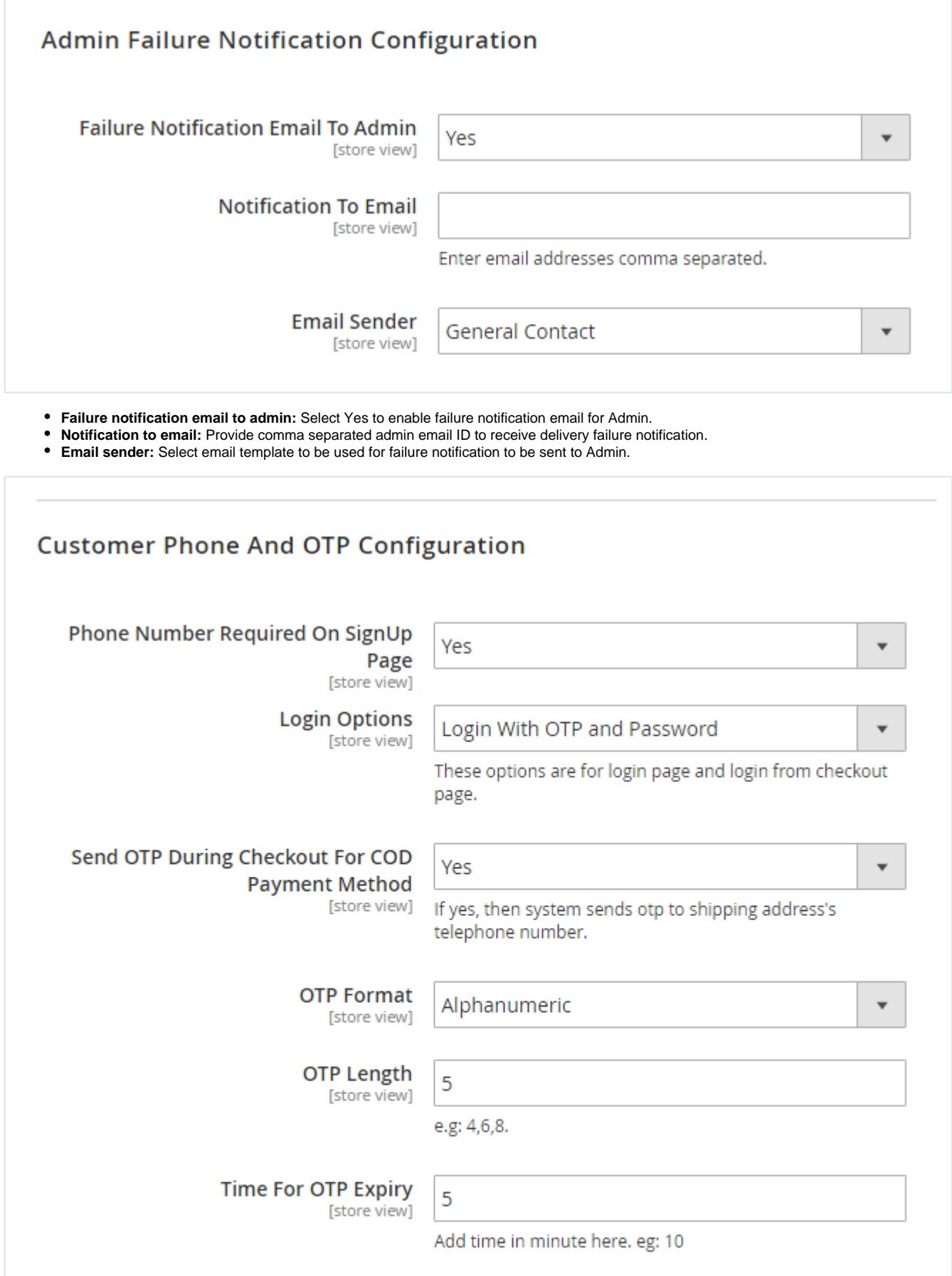

- **Phone number required on sign up page:** Select Yes to enable make phone number as mandatory while customer registration.
- **Login Options:** Select login options from given options like login with OTP, login with OTP and Password or traditional login method.
- **Send OTP during checkout as COD:** Select Yes to enable OTP verification during checkout if payment method is cash on delivery.
- **OTP Format:** Select OTP format from Alphanumeric/Alphabetical/Numeric.
- **OTP Length:** Provide length to generate OTP.
- **Time for OTP Expiry:** Provide expiry in minutes for OTP.

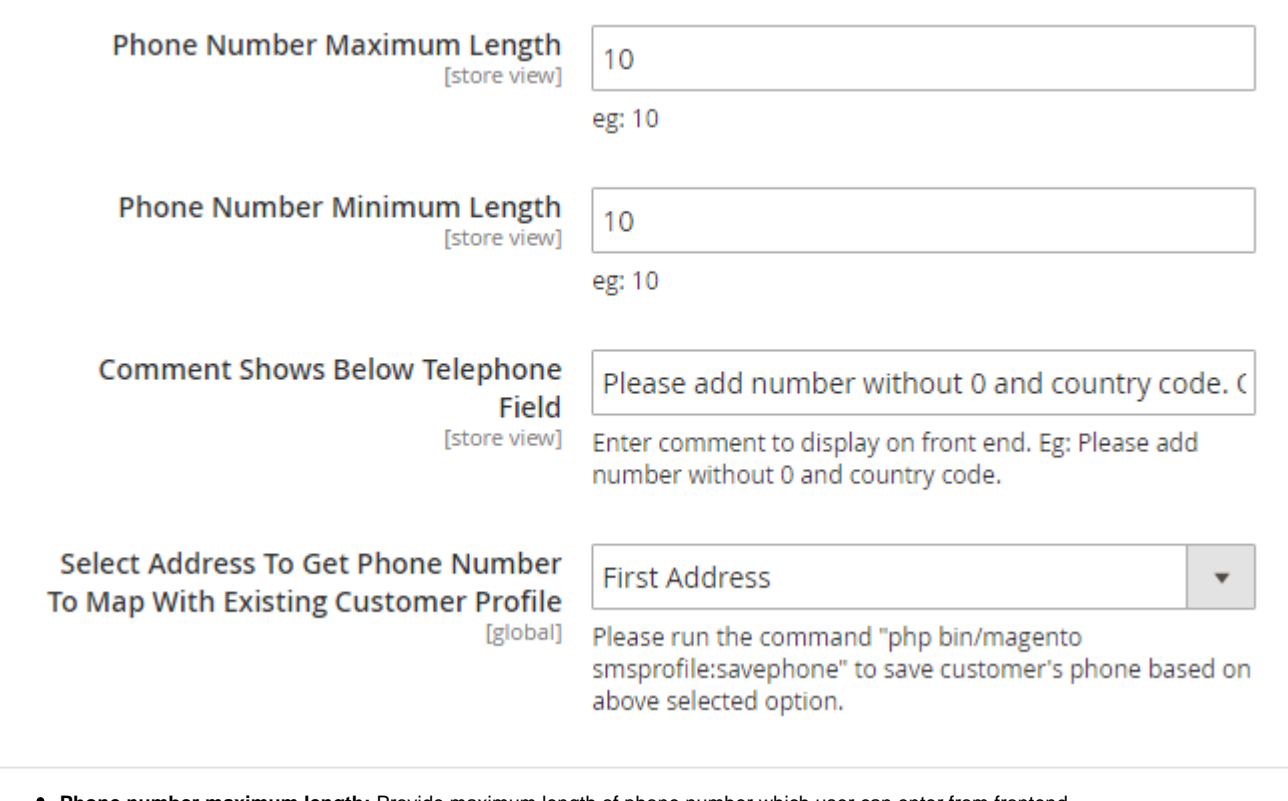

- **Phone number maximum length:** Provide maximum length of phone number which user can enter from frontend.
- **Phone number minimum length:** Provide minimum length of phone number which user has to enter from frontend.
- **Comment shows below telephone field:** Provide a note regarding mobile number to display on frontend.
- **Select address to get phone number to map with existing customer profile:** Select address to fetch mobile numbers for existing customers and update the same in their profile. This is to enable OTP login features for existing customers.

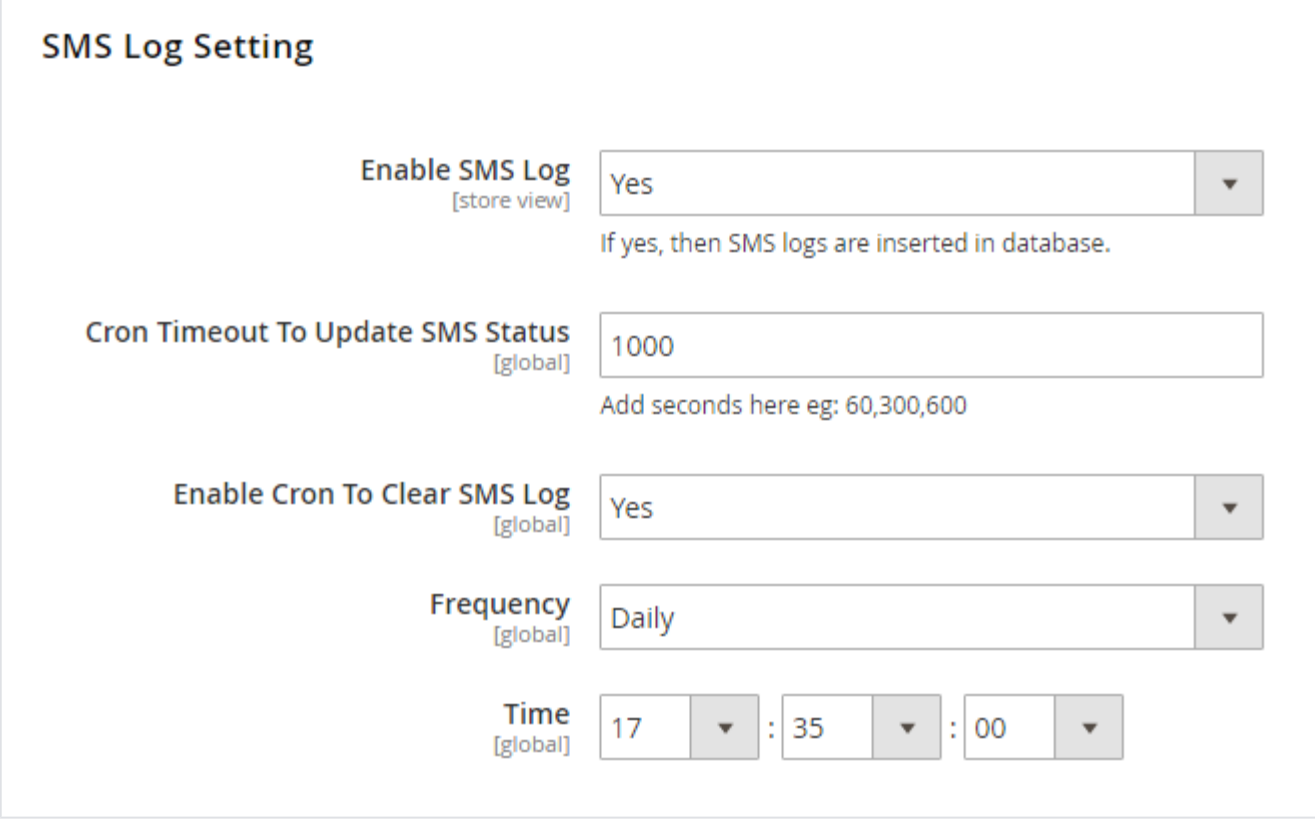

- **Enable SMS log:** Select Yes to enable SMS logging.
- **CRON timeout to update SMS status:** Provide time in seconds as timeout time for CRON job while updating SMS status.
- **Enable CRON to clear SMS log:** Select Yes to enable CRON to clear SMS logs.
- **Frequency:** Select frequency to run CRON job.
- **Time:** Select time to run CRON job on selected frequency.

## <span id="page-8-0"></span>Backend Functionality

<span id="page-8-1"></span>**SMS Templates**

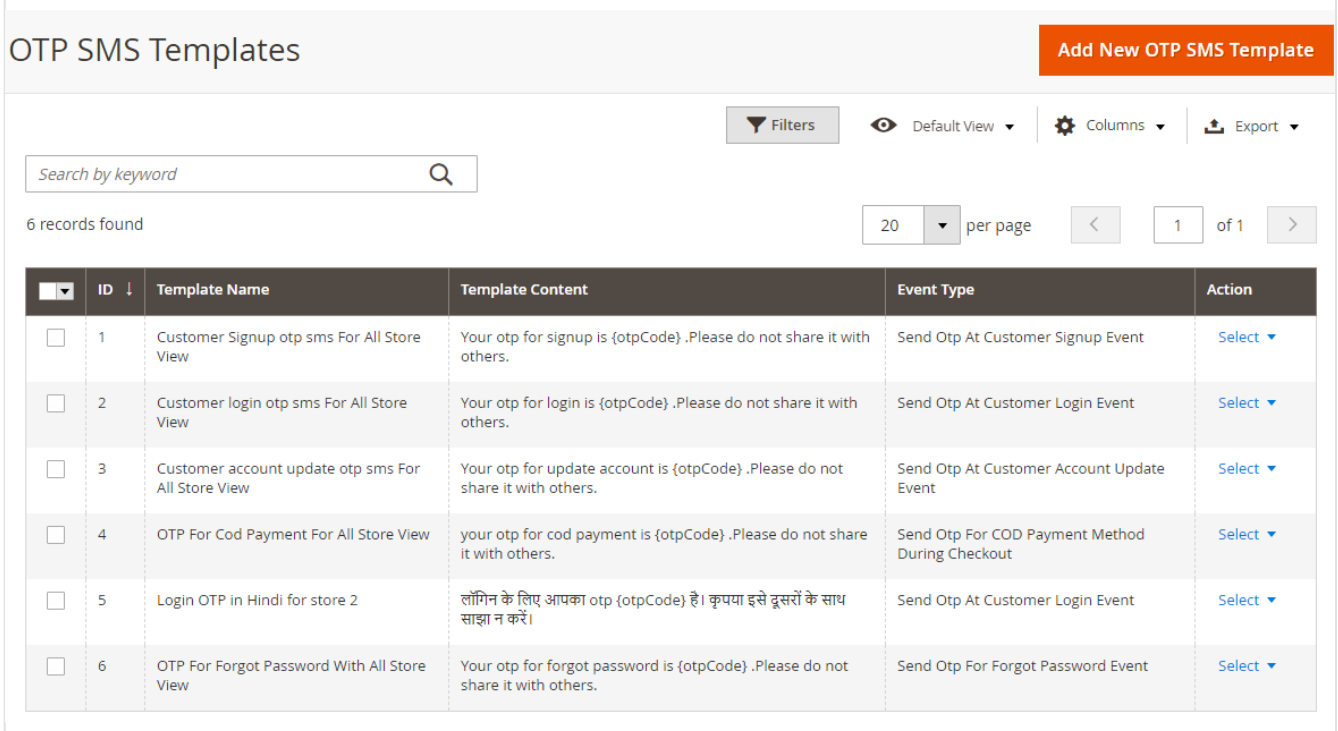

Grid to display and manage previously added OTP SMS templates.

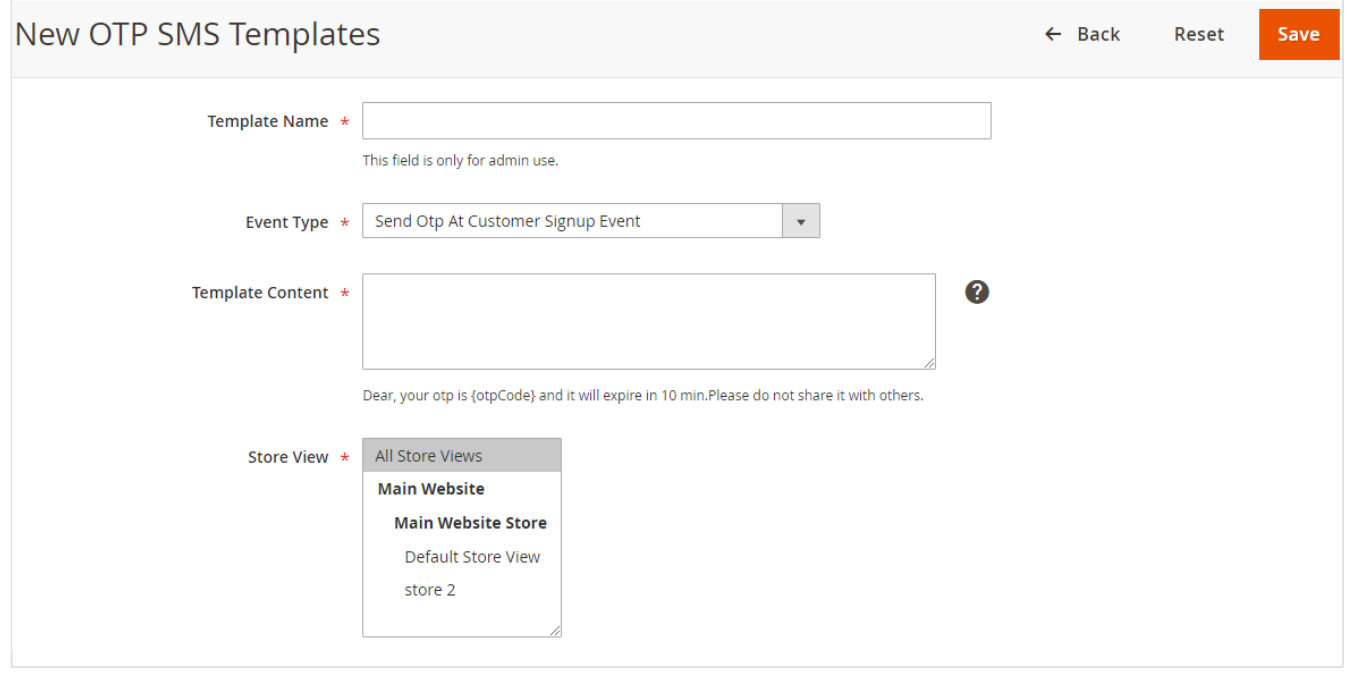

- **Template Name:** Provide user friendly name to identify SMS template by admin.
- **Event Type:** Select event to send SMS using this template.
- **Template Content:** Provide template content as given in sample "Dear Customer, use {otpcode} as OTP for your recent transaction. OTP is valid for 10 minutes.".
- **Store View:** Select store view to send SMS with current template.

#### <span id="page-9-0"></span>**Promotional SMS**

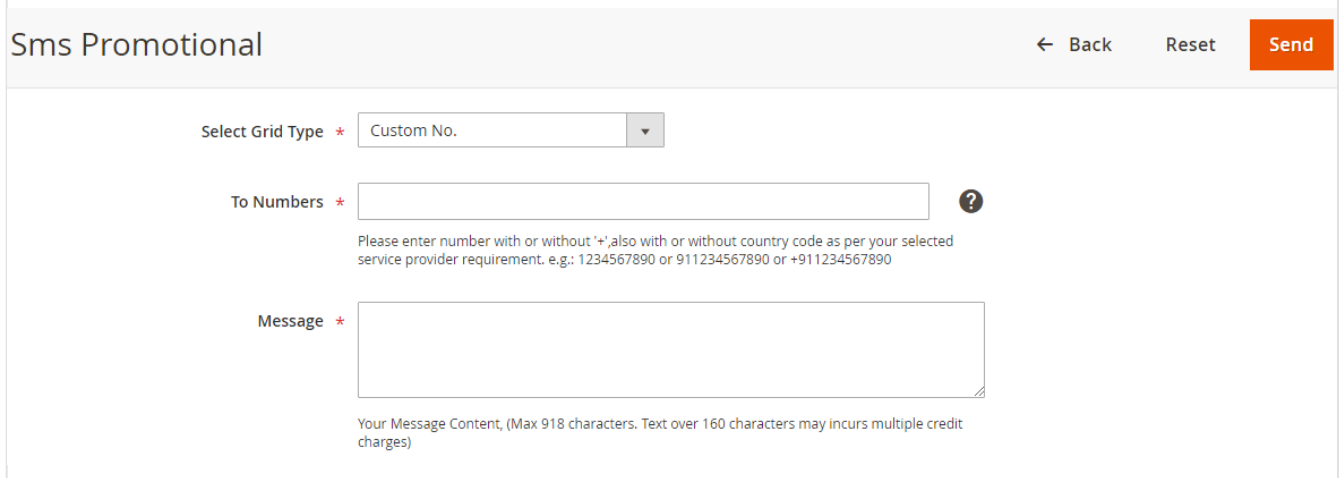

- **Select Grid Type:** Select type to send promotional SMS. Current selected type is "Custom Numbers".
- **To Numbers:** Provide comma separated customer numbers as per your SMS service providers requirements.
- **Message:** Provide promotional message to send to entered numbers.

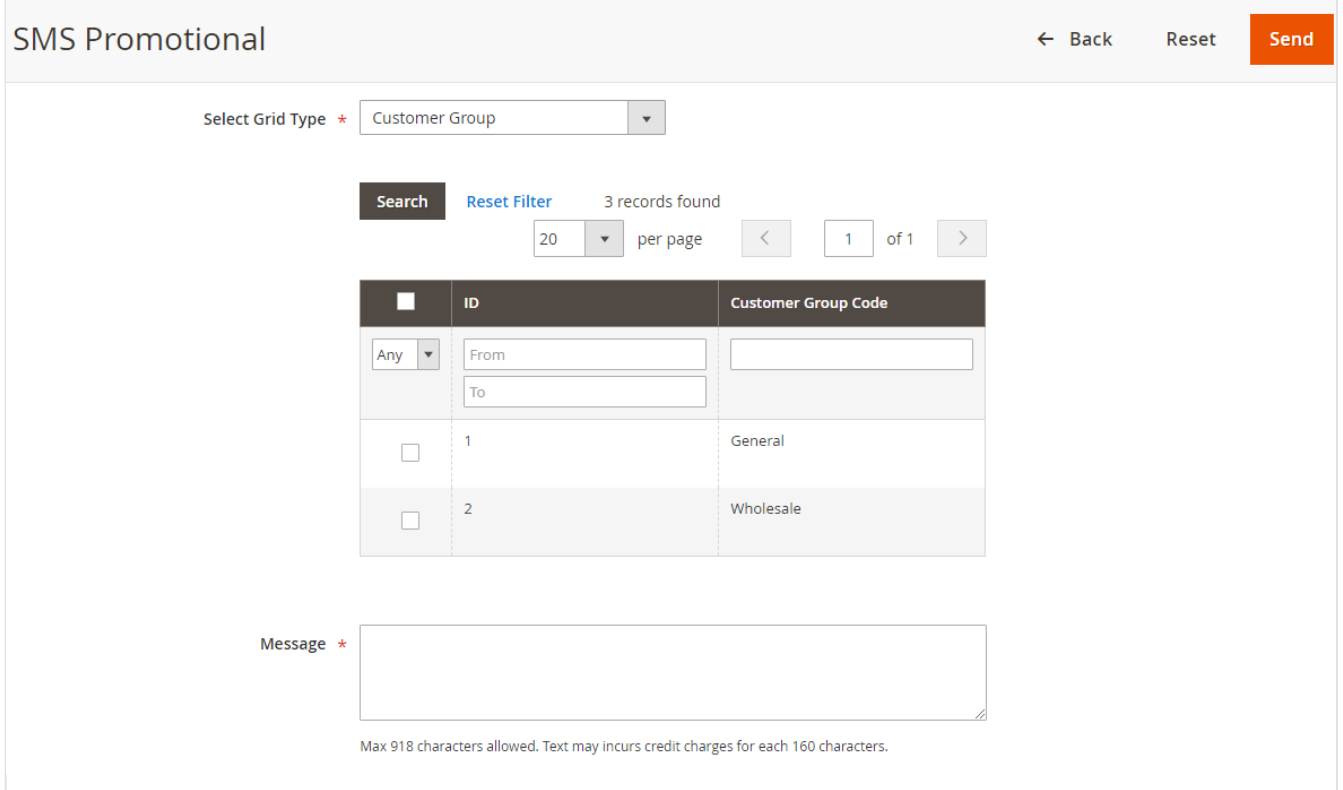

- **Select Grid Type:** Select type to send promotional SMS. Current selected type is "Customer Group".
- **Customer Group:** Select customer group to send promotional SMS. It will send to all customers who belongs to selected customer group.
- **Message:** Provide promotional message to send to selected customer groups numbers.

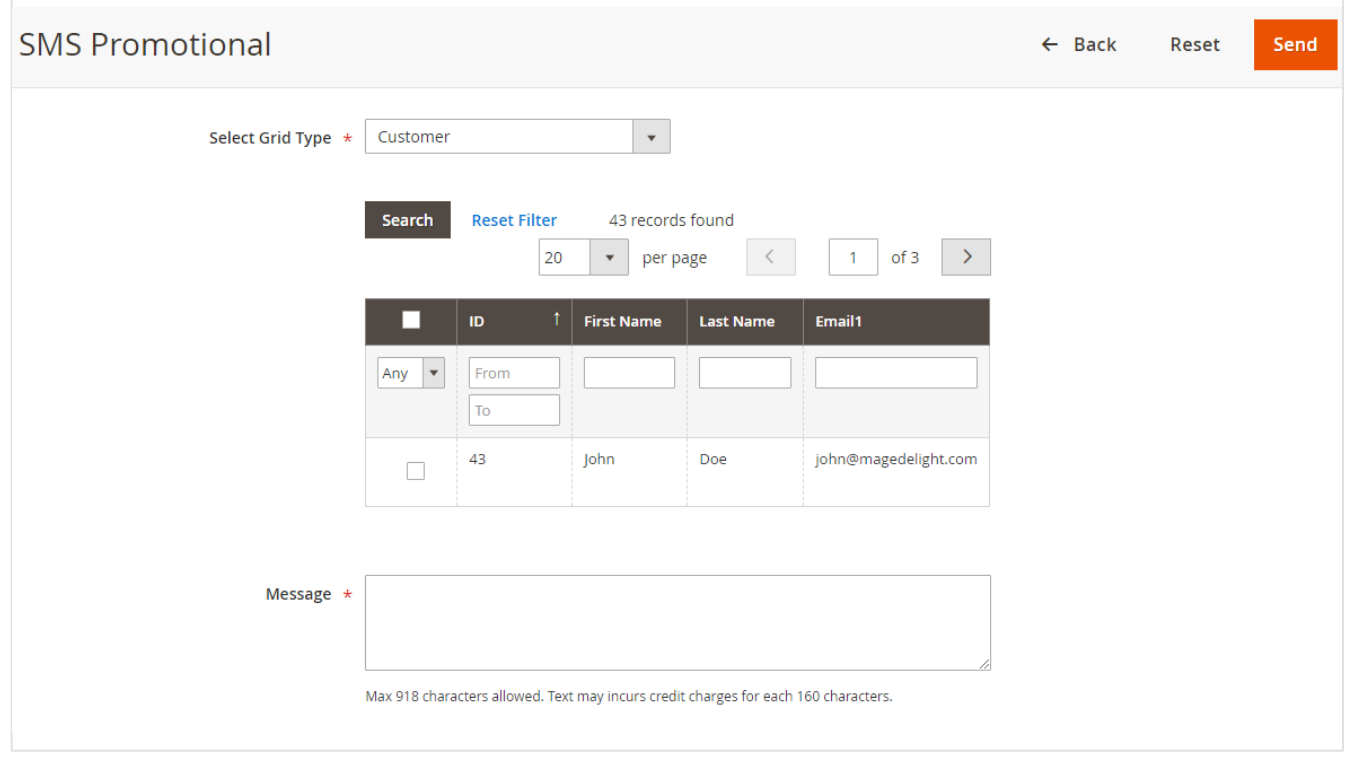

- **Select Grid Type:** Select type to send promotional SMS. Current selected type is "Customers".
- **Customers:** Select customers to send promotional SMS.
- **Message:** Provide promotional message to send to selected customers.

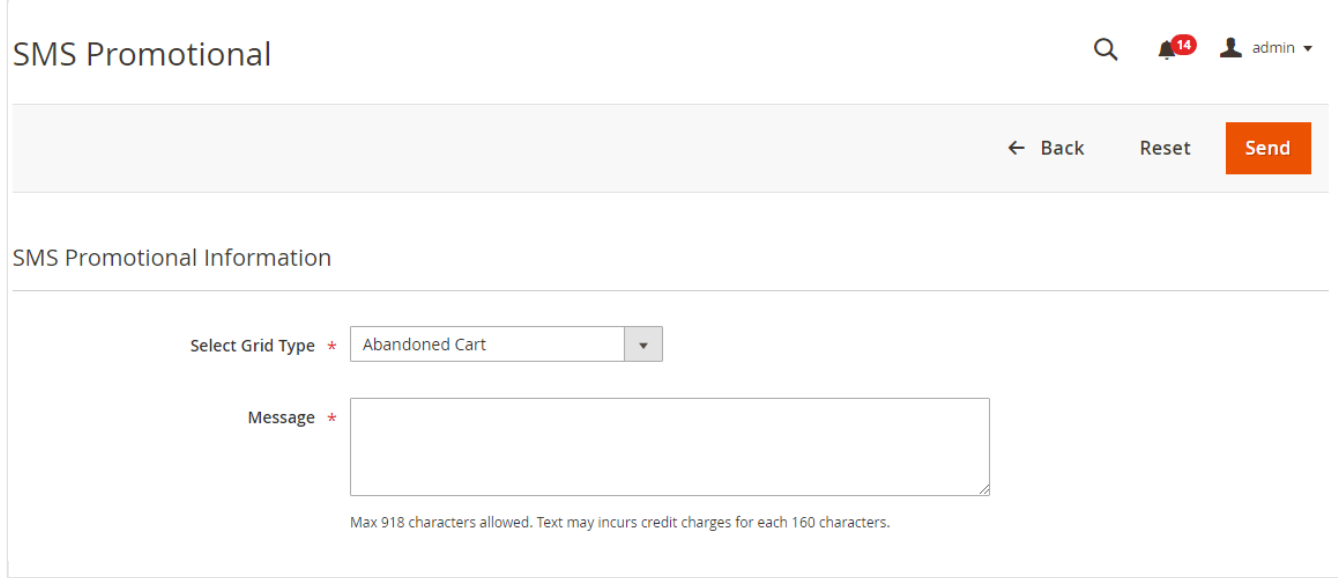

- **Select Grid Type:** Select type to send promotional SMS. Current selected type is "Abandoned Cart".
- **Message:** Provide promotional message to send to those customers who has made cart abandoned.

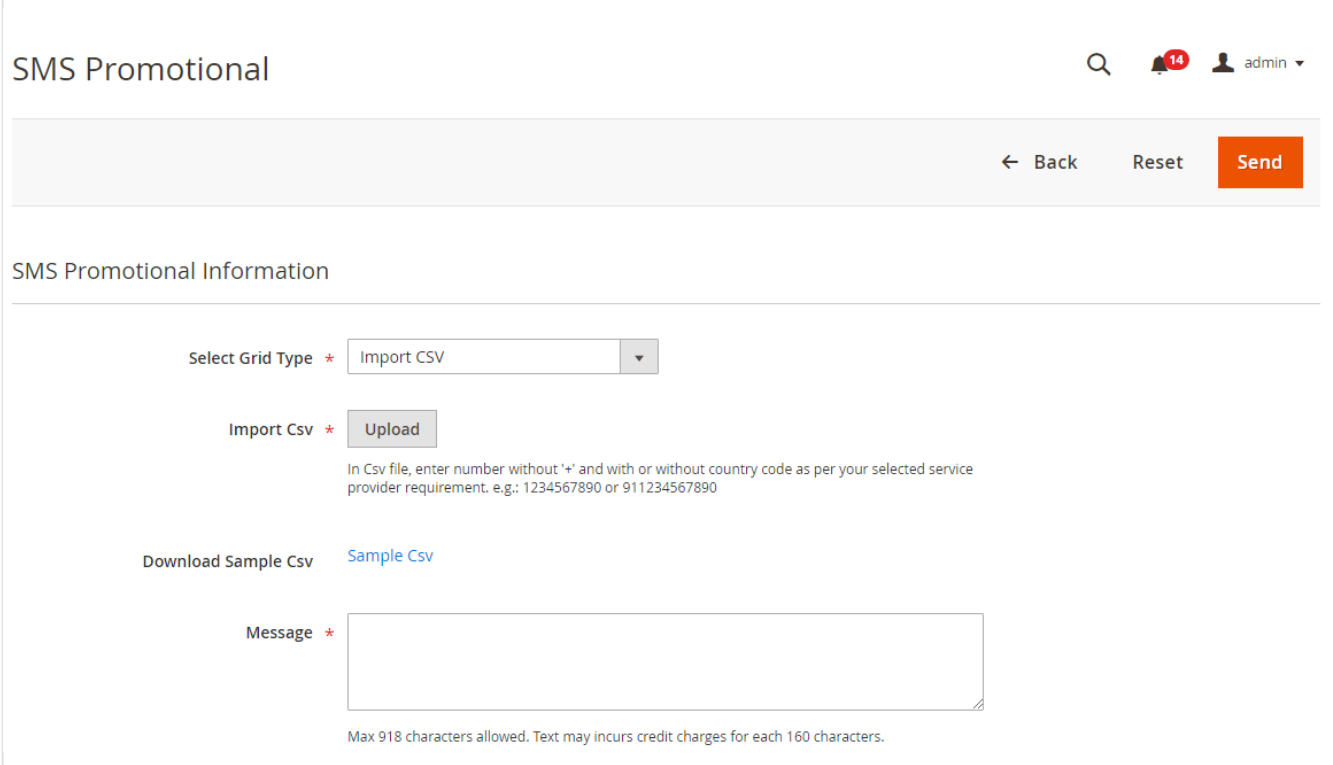

- **Select Grid Type:** Select type to send promotional SMS. Current selected type is " Import CSV".
- **Import CSV:** Upload CSV file with list of customers numbers to send promotional SMS.
- **Download CSV:** Download sample CSV file to get file format.
- **Message:** Provide promotional message to send to imported customers from CSV.

### <span id="page-12-0"></span>**SMS Logs**

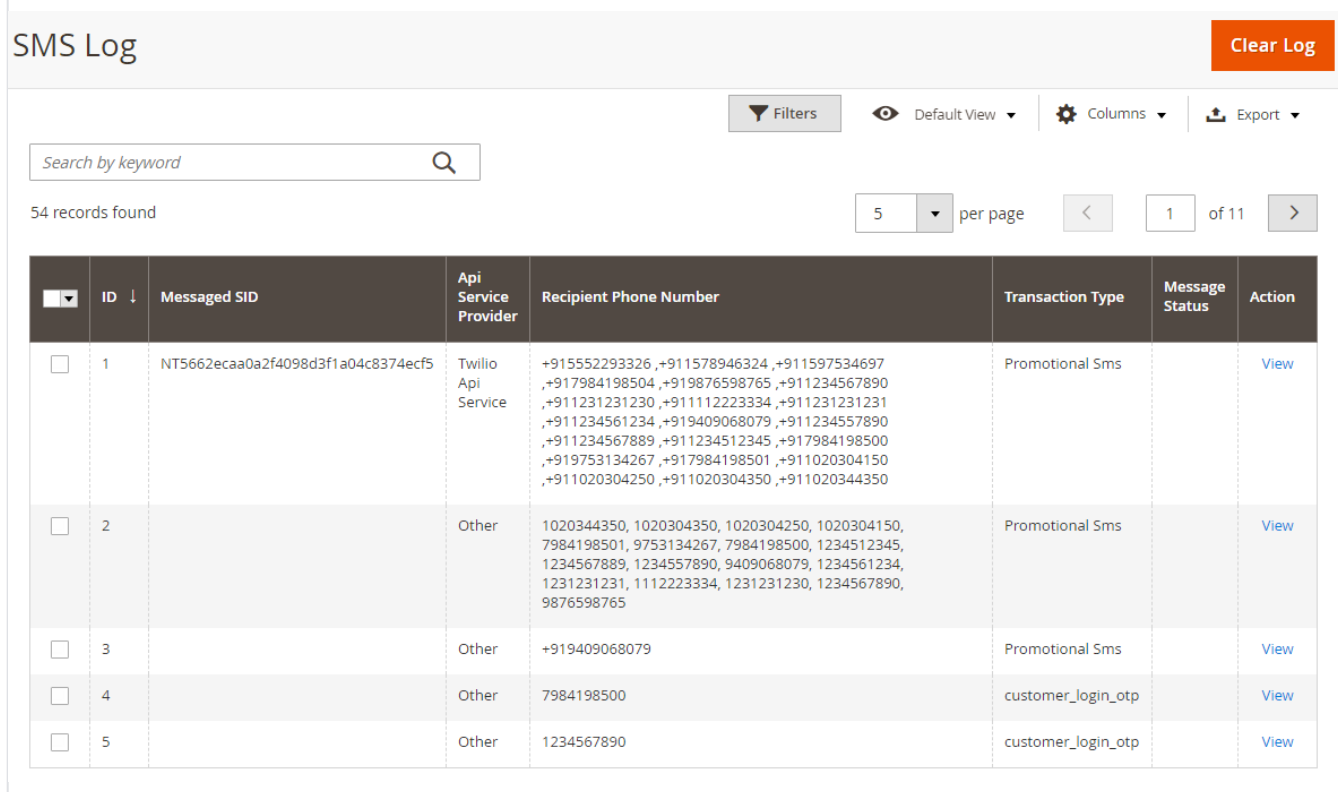

Keep log of all messages and keep the status updated with filter facility.

## <span id="page-13-0"></span>**Create New Customer Account**

## Personal Information

First Name \*

John

Last Name \*

Doe

### **Customer Mobile \***

999999999

Please add number without 0 and country code. Only enter India's telephone.

**Generate OTP** 

### Resend OTP

Please enter verification code here \*

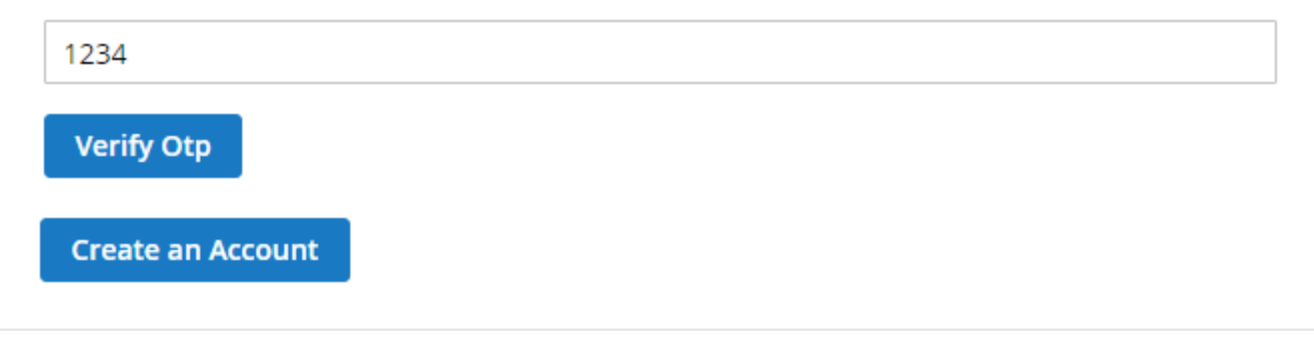

Customer registration page with OTP verification facility.

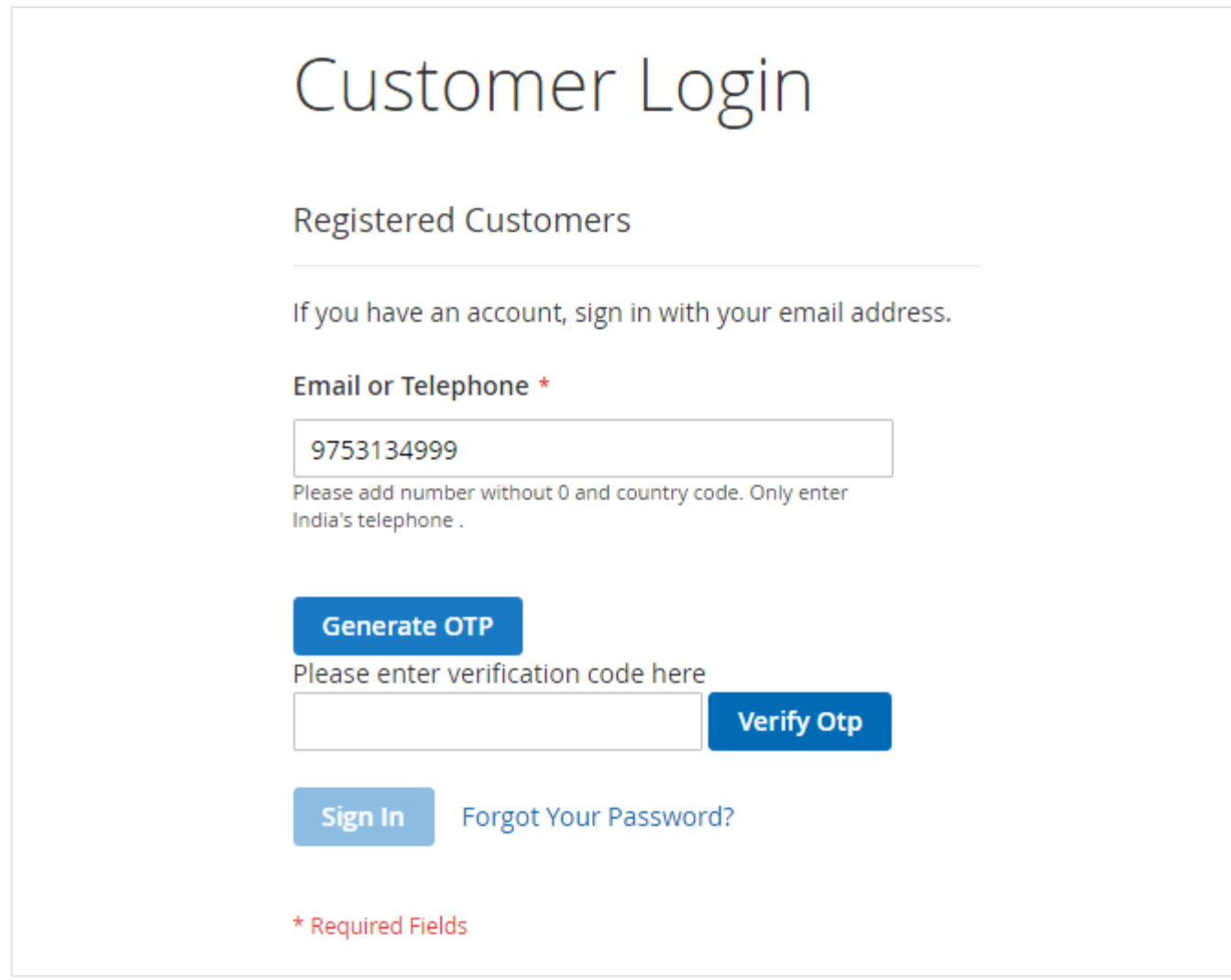

Customer login page with OTP verification facility.

# **Edit Account Information**

## **Account Information**

### First Name \*

John

### Last Name \*

Doe

Change Password

## Additional Information

Customer Mobile \*

999999999

Please add number without 0 and country code. Only enter India's telephone.

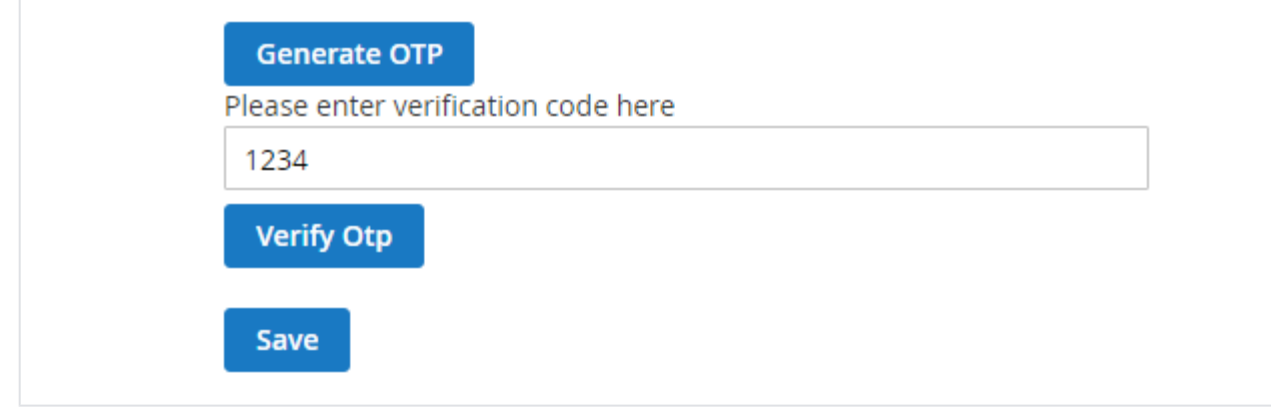

Customer profile update page with OTP verification.

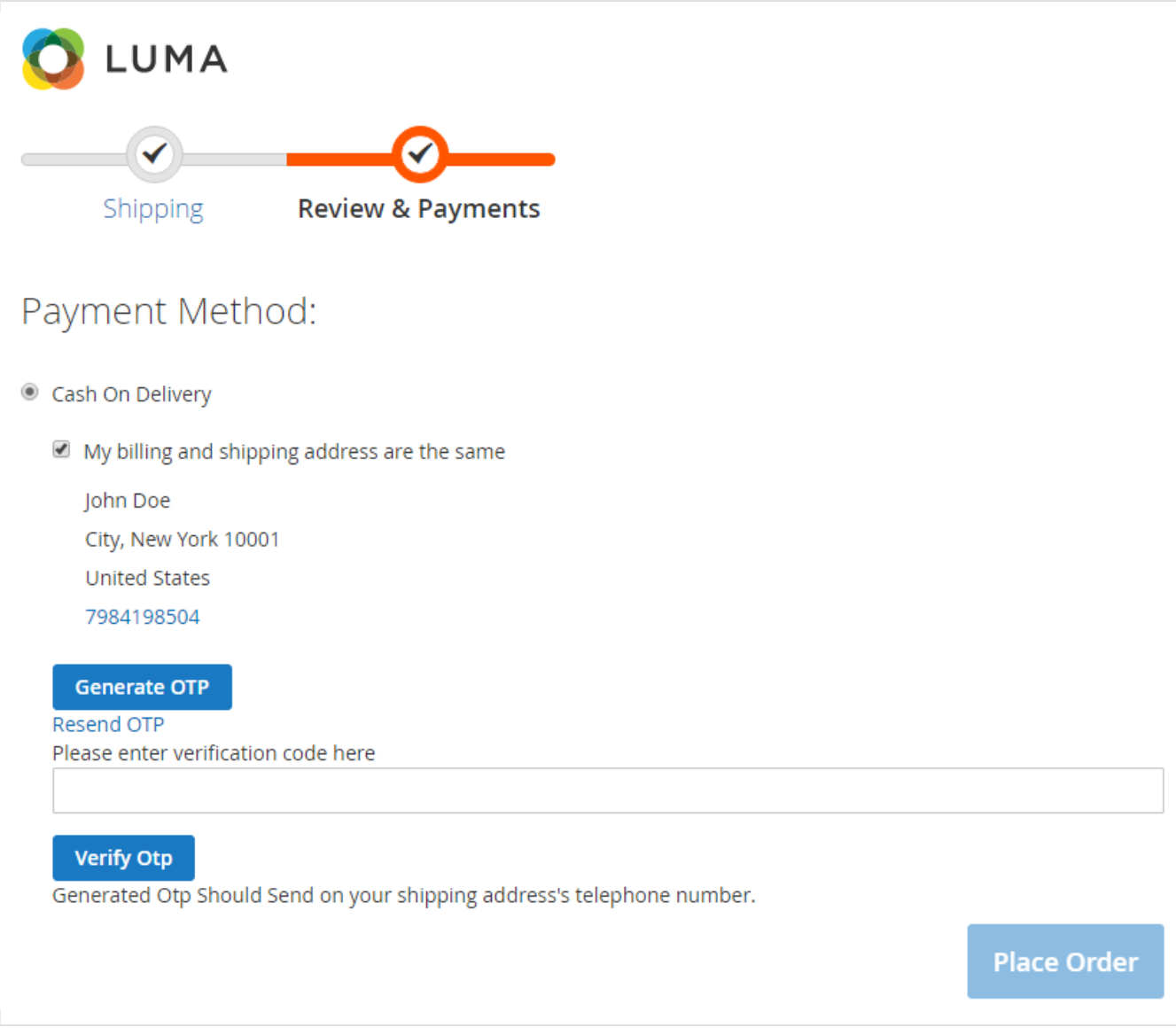

OTP verification on checkout process if selected payment method as "Cash on Delivery:.

### <span id="page-16-0"></span>**Sample OTP SMS**

## 2 11:43

Sent from your Twilio trial account -Your otp for login is **Y3Yo** .Please do not share it with others.

## Copy OTP

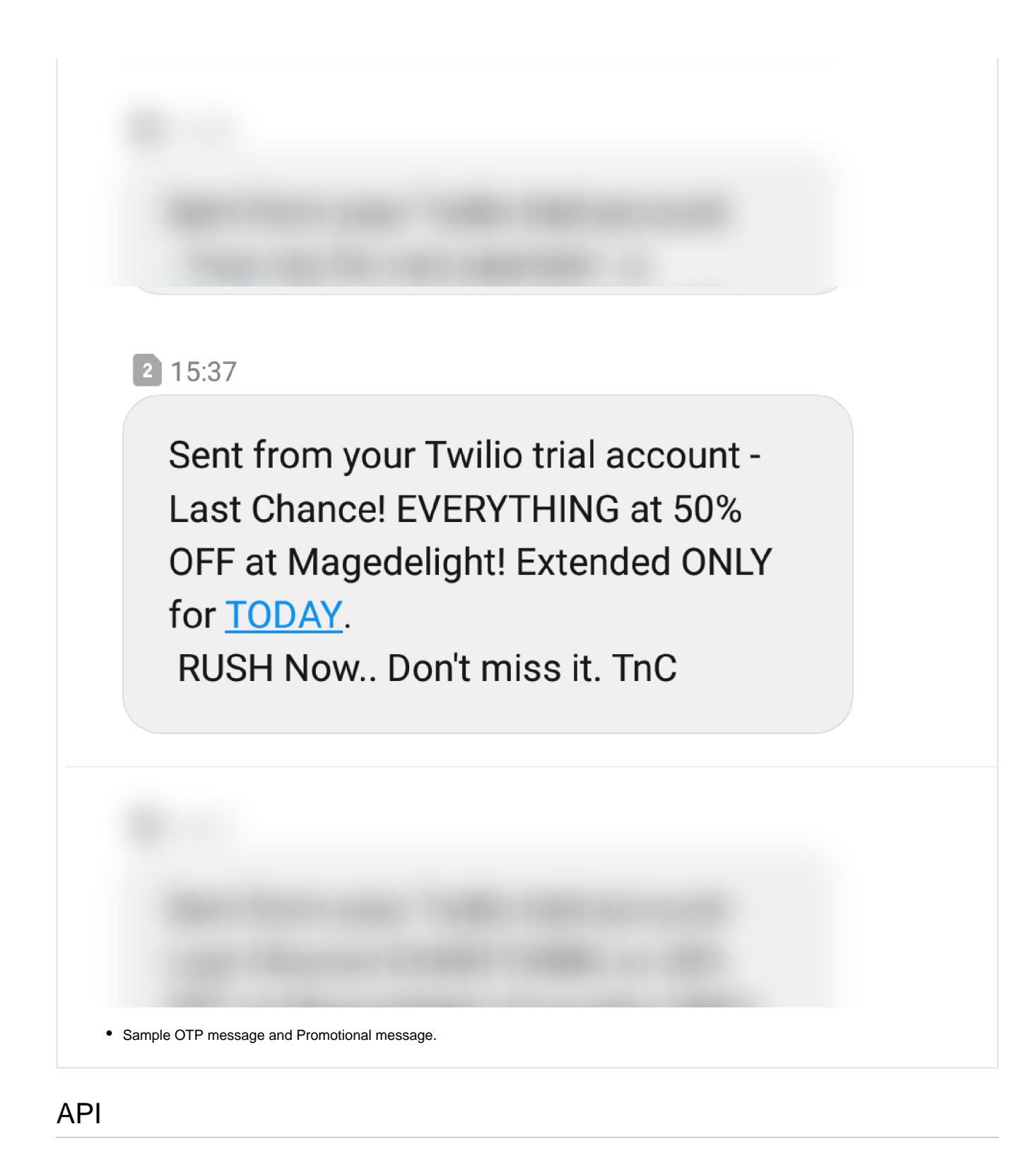

<span id="page-18-0"></span>Please use SWAGGER to get detailed information of parameters. Δ

<https://mobileotplogin.m2.demo.magedelight.com/swagger>

Send / resend OTP - GraphQL: rest/V1/

#### sendotp

Sample Data

{ "resend":0, "storeId":0, "mobile":1234568520, "eventType":"customer\_signup\_otp" }

Customer login with OTP Only - GraphQL: customertoken

Sample Data

{ "mobile":1234568520, "otp":1234, "websiteId":1 }

Customer login with OTP and Password - GraphQL: customertokenwithotpandpassword

Sample Data { "mobile":1234568520, "otp":1234, "password":"roni@123", "websiteId":1 }

Customer account create with OTP : customersignupwithotp

Sample Data { "customer":{ "prefix":"Mrs.", "firstname":"Veronica", "middlename":"John", "lastname":"Costello", "email":"roni\_cost[@example.com"](http://example.com), "dob":"12/15/1973", "taxvat":"" "gender":2 }, "mobile":1234568520, "otp":1234, "password":"Roni@123" }

Customer account edit with OTP : customereditwithotp

```
Sample Data
{
"customer":{
"prefix":"Mrs.",
"firstname":"Veronica",
"middlename":"John",
"lastname":"Costello",
"email":"roni_cost@example.com",
"dob":"12/15/1973",
"taxvat":"",
"gender":2
},
"mobile":1234568520,
"otp":1234,
"password":"Roni@123",
"websiteId":1
}
```
Send reset password link in mail with OTP - GraphQL: passwordwithotp

Sample Data

{ "mobile":1234568520, "otp":1234, "template":"email\_reset", "websiteId":1 }

Guest place order with payment information saving for COD - GraphQL: guestcheckoutwithotpforcod/:cartId

Sample Data

{ "cartId":195 "email":"roni\_cost[@example.com"](http://example.com), "mobile":1234568520, "otp":1234, "paymentMethod":"cod" }

My place order with payment information saving - GraphQL: carts/mine/checkoutwithotpforcod

Sample Data { "paymentMethod":"cod" "cartId":195, "mobile":1234568520, "otp":1234 }

<span id="page-20-0"></span>Demo

[Click here](http://mobileotplogin.m2.demo.magedelight.com) to visit frontend.

<span id="page-20-1"></span>[Click here](http://mobileotplogin.m2.demo.magedelight.com/admin) to visit backend admin panel.

FAQs

[Click here](http://support.magedelight.com) to visit FAQs.

<span id="page-20-2"></span>Support

<span id="page-20-3"></span>[Click here](http://support.magedelight.com) to raise a support ticket using your MageDelight account. Additional Services

[Click here](https://www.magedelight.com/services.html) to get the customized solution for this extension.

**Thank you for choosing [MageDelight!](https://www.magedelight.com/)**